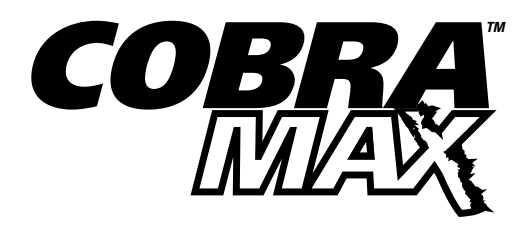

## CobraMax Custom Lens Installation

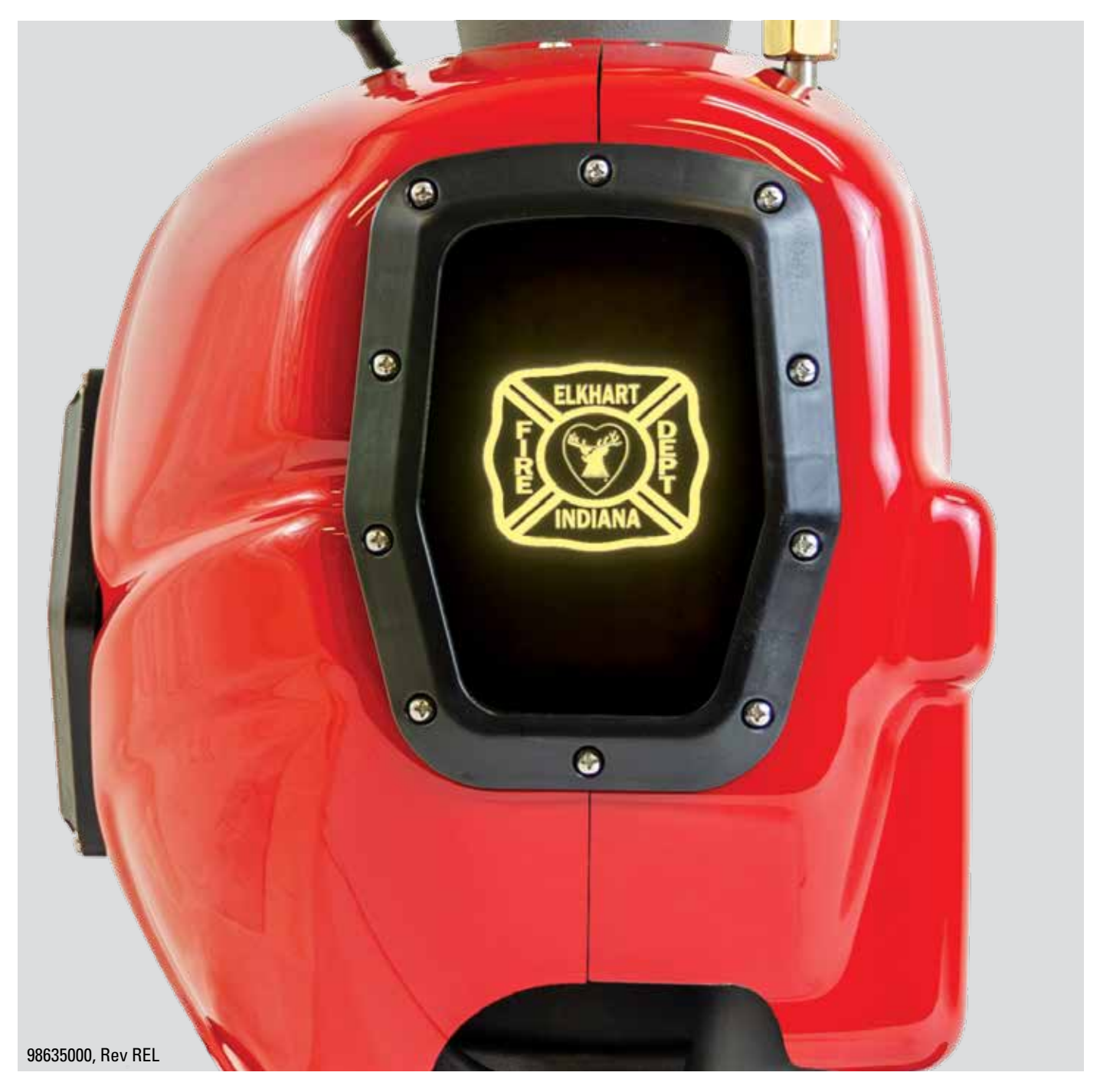

1-574-295-8330 **www.elkhartbrass.com**

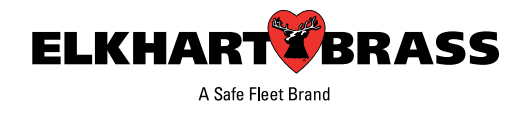

## **CobraMax™ Custom Lens Installation Instructions**

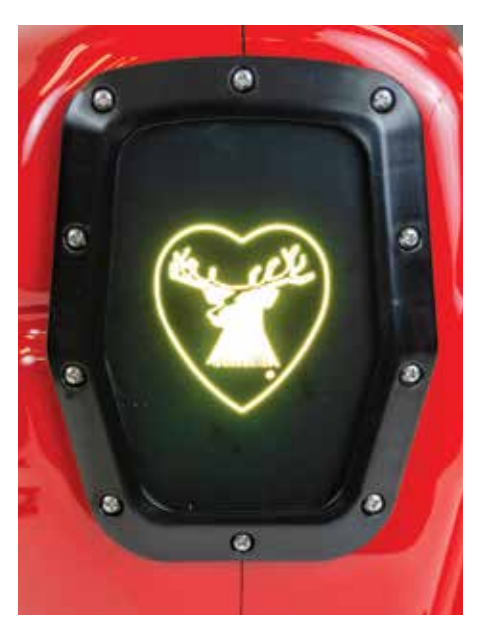

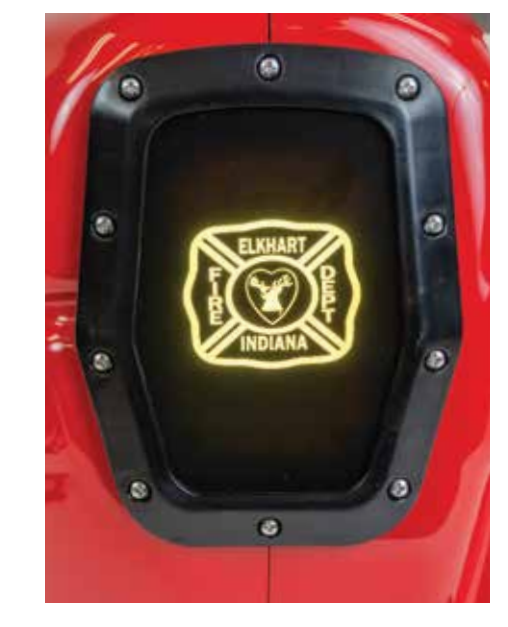

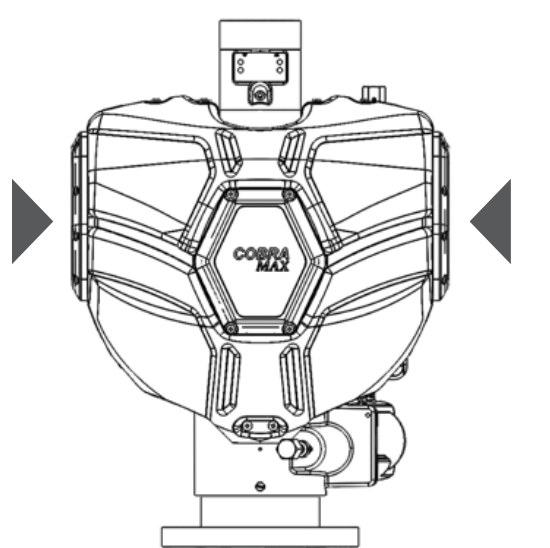

**1.** Position the monitor so that access to the two side light modules is possible. Power off the monitor and disconnect its main power harness. Collect the following tools that will be required to perform the CobraMax installation.

## **Tools Required for Assembly:**

#2 Phillips Screwdriver

Torque Wrench or Screwdriver w/ #2 Phillips

Loctite #243 or Equivalent Thread Locker

**2.** Remove the ten #6-32 Phillips head screws from the first Side Light Module. Store the screws in a place where they will not be lost or damaged, they will be used again later. Remove the bezel and 'Elk & Heart' logo lens in this location.

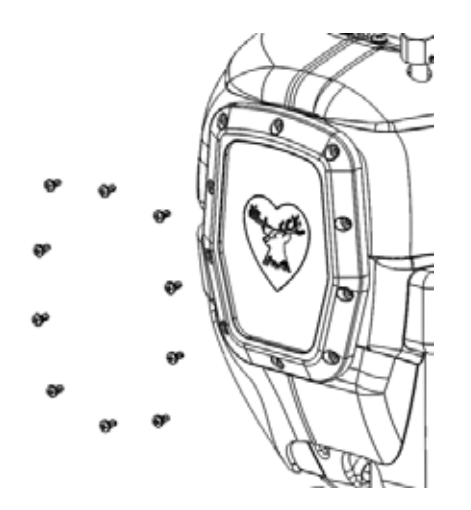

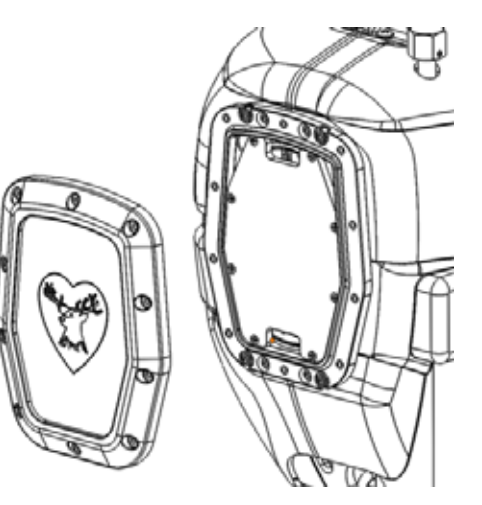

**3.** Remove the 'Elk & Heart' logo lens from the bezel as shown. Install the custom lens into the bezel. Ensure that the bezel O-ring is still seated in the bezel. Reinstall it if it has fallen out of place. The custom lens should be installed so that the coated side will be on the inside of the light module assembly once reattached to the assembly.

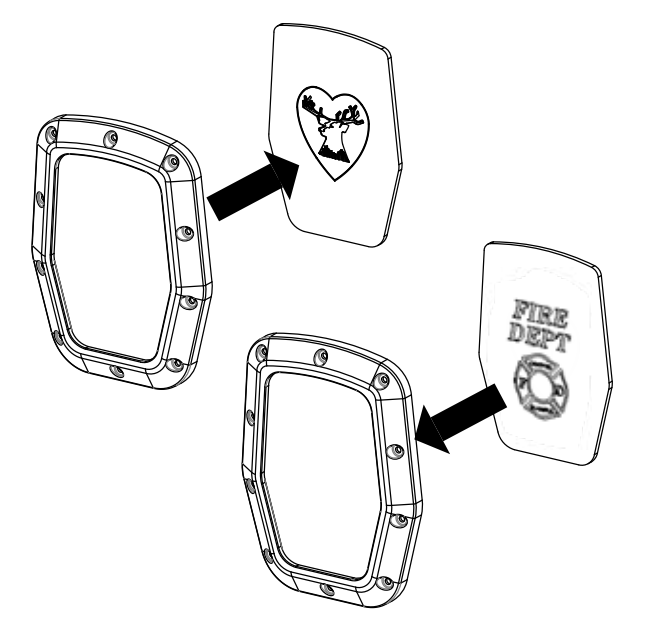

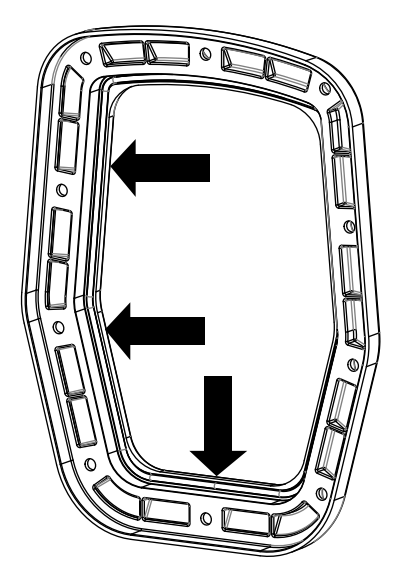

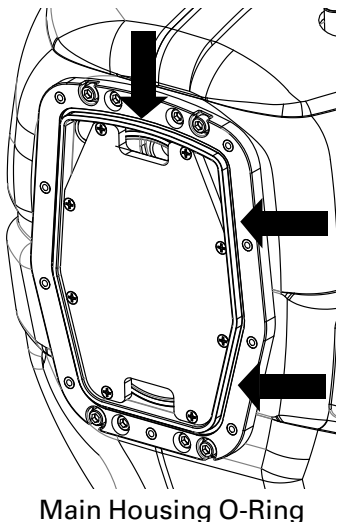

**4.** Ensure the main housing O-ring is still seated in the main housing and assemble the bezel and custom lens back onto the Side Light Module using the ten #6-32 Phillips head screws. Apply blue Loctite #243 or an equivalent thread locker onto the screw threads. Torque the screws to 10 in-lbs.

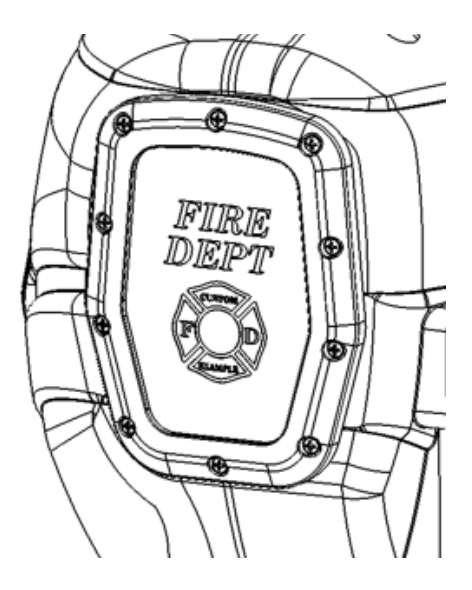

**Warning:** Over-tightening these screws may damage the Light Modules requiring replacement. Damage caused from over tightening is not covered under product warranty.

- **5.** Perform steps 2 through 4 on the second Side Light Module assembly.
- **6.** Reconnect power to the monitor and power on the monitor. Check that all three light modules correctly light up and that the Side Light Module images are correctly displayed according to the Custom Lens Order Form

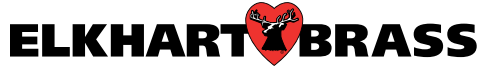

Elkhart Brass Manufacturing Co., Inc. 1302 W. Beardsley Avenue Elkhart, IN 46514 Tel. (574) 295-8330 Toll Free (800) 346-0250 Fax (574) 293-9914 www.elkhartbrass.com Email: eb.info@safefleet.net

98635000, Rev REL 05-21

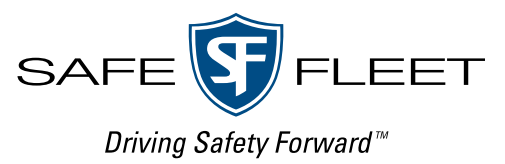